#### **VIRTUAL LEARNING ANALYTICS**

# Hackathon

October 25 | 9:00 am - 5:30 pm Join us online

events.ctlt.ubc.ca/hackathon

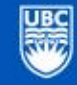

THE UNIVERSITY OF BRITISH COLUMBIA

### #HackUBC

### Who We Are

- **Alison Myers:** Data Viz/Zoom Wizard, UBC Sauder School of Business
- **Will Engle:** Logistics and Zoom Help, Strategist, Open Education Initiatives; CTLT
- **Stoo Sepp**: Learning Designer, UBC Faculty of Education
- **Craig Thompson**: Research Analyst, UBC CTLT
- **Julie Wei:** Data Viz/Analysis, UBC Faculty of Arts
- **Justin Lee:** Data Viz/React/Node.js, UBC CTLT
- **● Marko Prodanovic:** Data Viz/React/Node.js, UBC Sauder School of Business

### Volunteers

- **● Vineet Deo:** Lead Software Engineer/PHP/VueJs, Ritual Music
- **● Quinn Hou:** Golang, backend engineer at Dapper Labs, working on NBA Topshot
- **● Jordan Coblin:** Golang/Flow blockchain, Backend Engineer at Dapper Labs.
- **● Carolina [Pinzón](http://carolinapinzon.com/):** Web developer at Shopify. Some of my skills are FE (React, CSS, JS), testing, and raising one eyebrow (but only the left one).

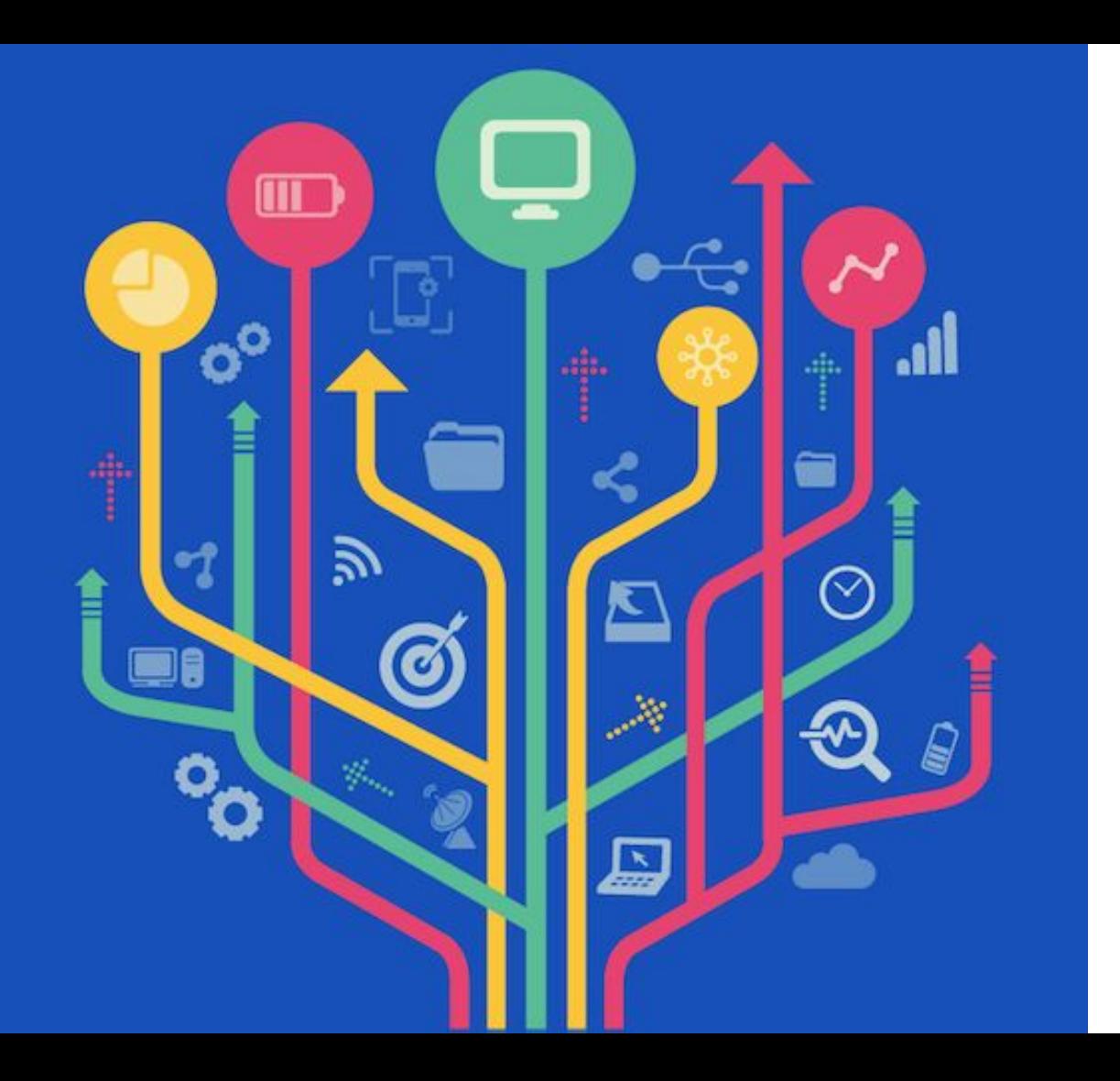

How the event will run.

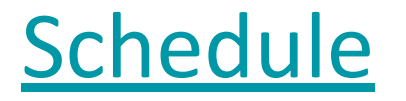

# [What are we building?](https://github.com/UBC-LA-Hackathon/student-dashboard#-what-youll-build)

### Outputs (entirely optional)

- **1. Sharing:**
	- a. Please put your work in [GitHub](https://github.com/UBC-LA-Hackathon/student-dashboard/blob/master/7-Share-Your-Work.md) (so that others can **see** your work)
	- b. Please add a license to your project (so that others can **use** your work)

#### **2. Presentation (5 min max):**

- a. Slides must contain: Who you are, what your idea was, your contact info (optional)
- b. Demo your stuff
- c. Less is More

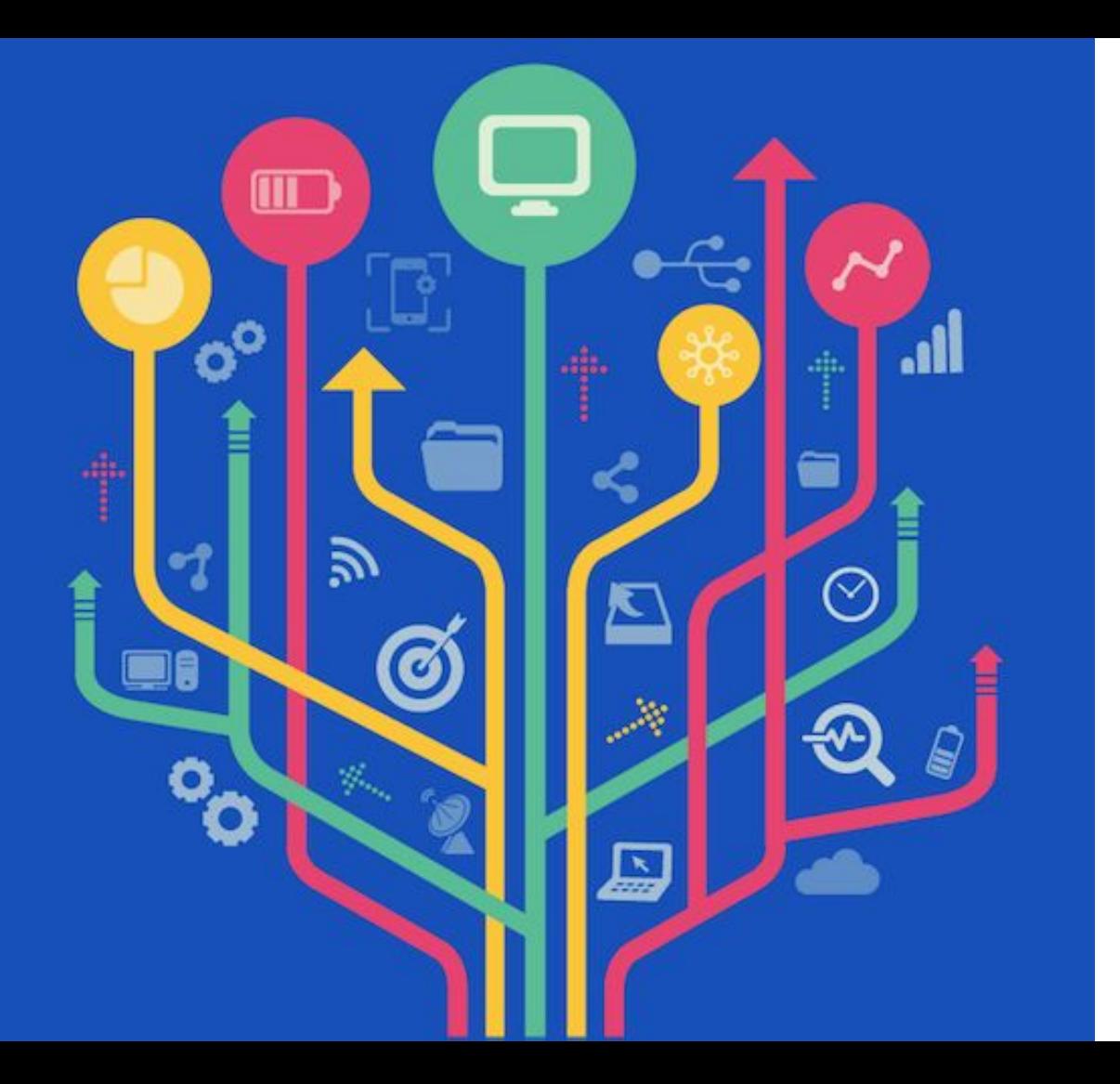

### Canvas Hackathon Site

### The Canvas Site

- **<https://canvas.ubc.ca/enroll/HECCXE>**
- Designed to give you information for the weekend AND as a sandbox space for you to test your API calls
	- This is a UBC hosted course, not a true "Sandbox"
- **- https://canvas.ubc.ca/courses/69306**
- If there's content types you would like to see added, just ask and we'll see what we can do!

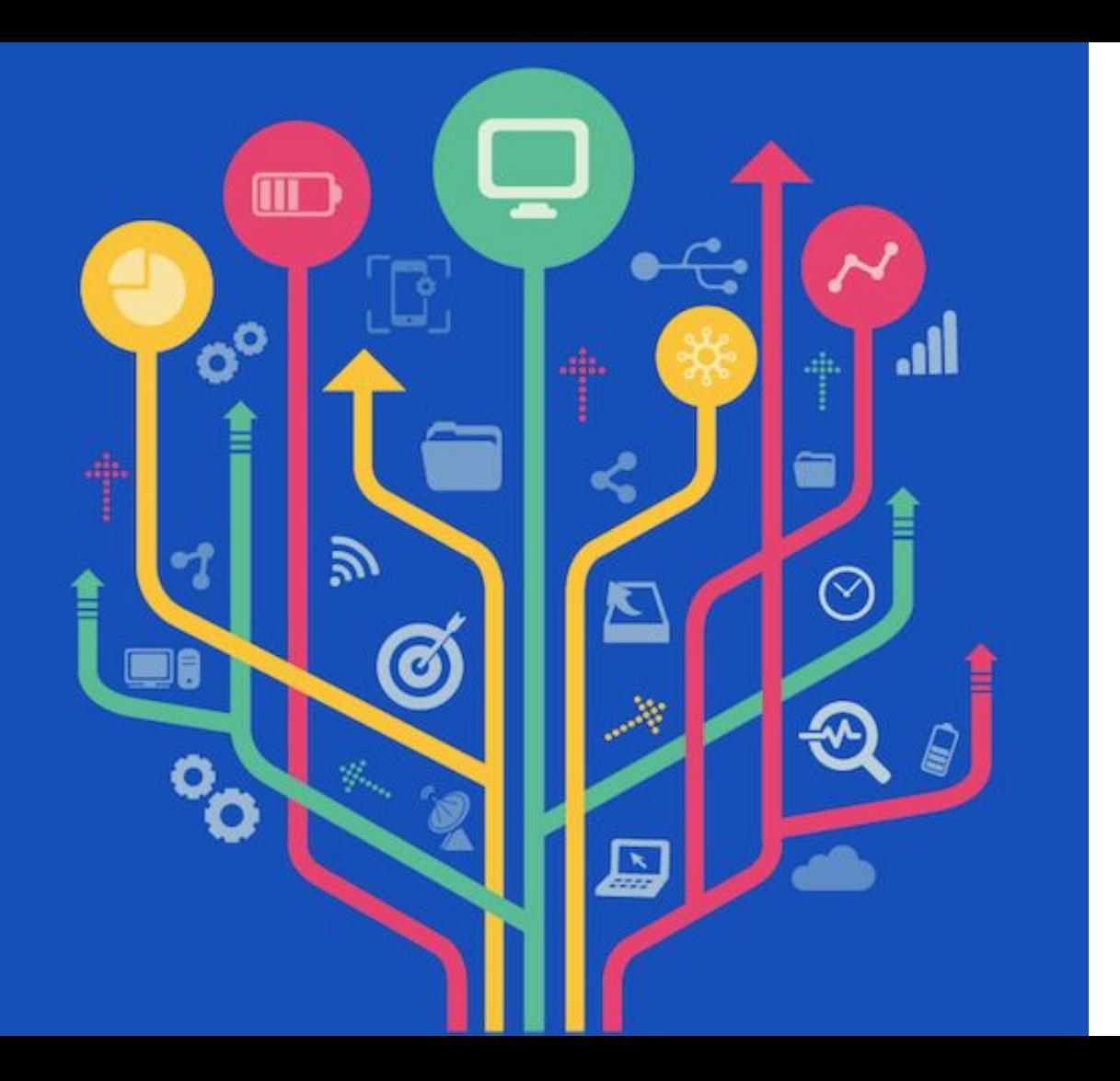

### API Best Practices and Guidelines

# https://canvas.ubc.ca/courses/69306/files/1 0472079?module item id=2489640

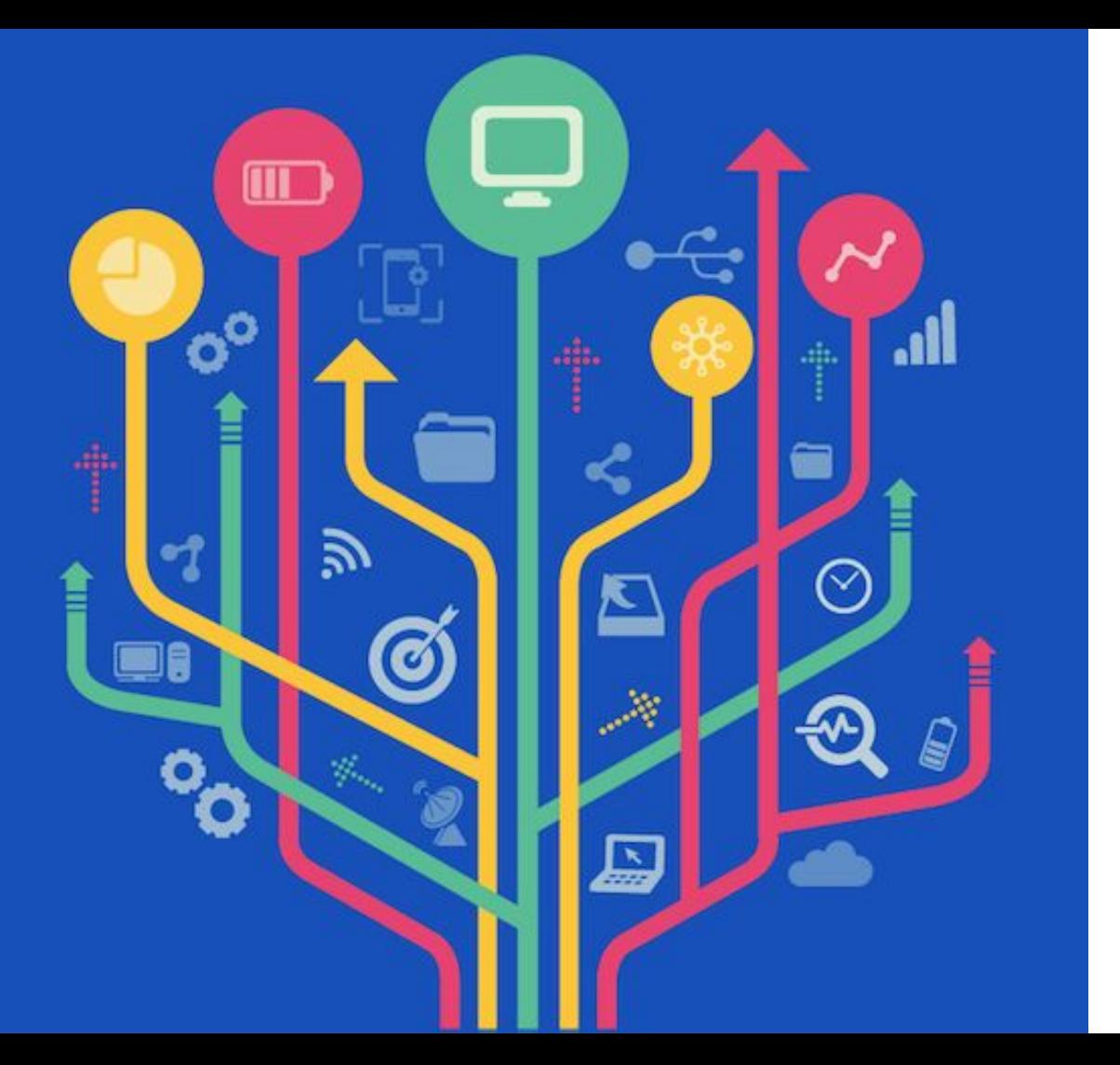

### API Overview

Script Canvas API (run on computer or through web / mobile app)

2

### What's the code behind it?

REST (Representational State Transfer) is the web standard that lets external sites ask about the 'state' of another (usually database information).

**GFT** POST PUT DELETE (others too, depending on API standard)

REST is language-agnostic. Python? Swift? PHP? NodeJS? All good.

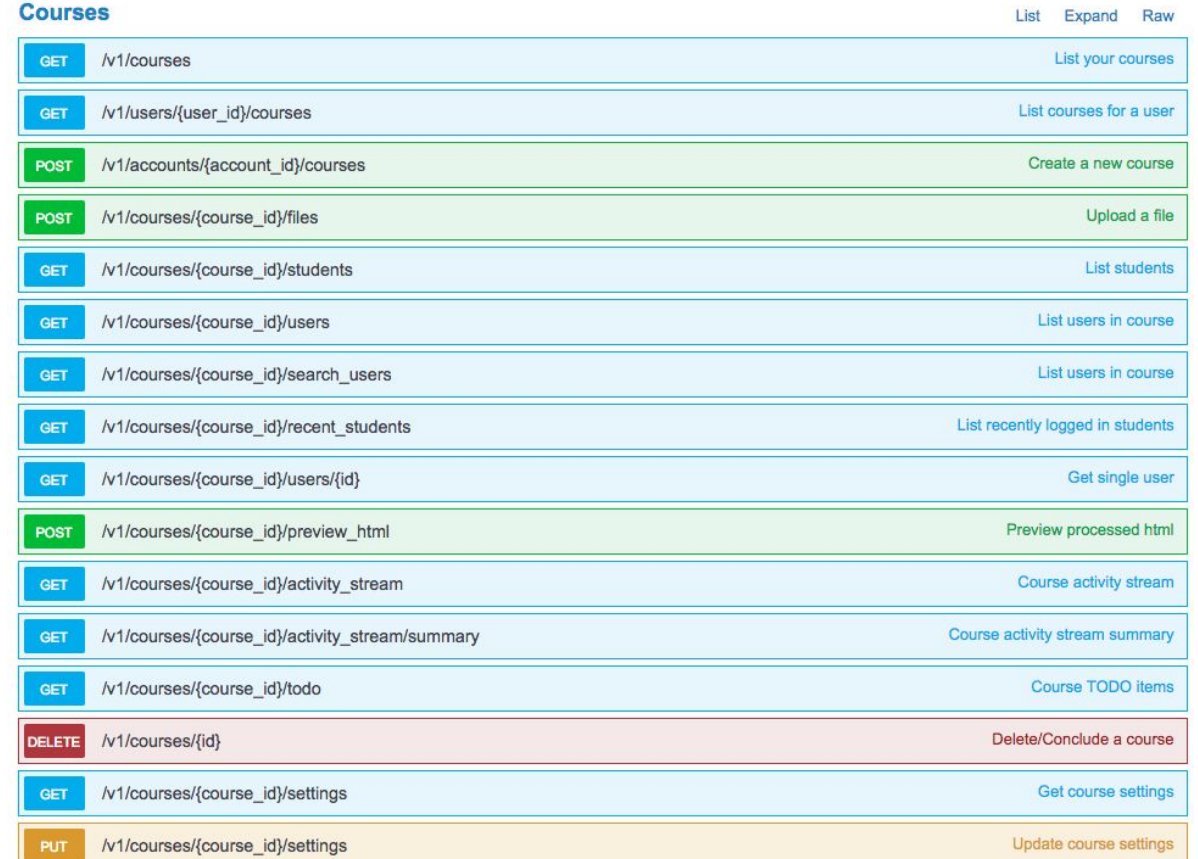

### How a request works

Token gives you permission to make requests based on your level of access (student, instructor, admins)

1 Make request (below is example endpoint through chrome)

https://ubc.test.instructure.com/api/v1/courses?&access\_token=

#### 2 Wait...

#### 3 Process what you get back.

[{"id":4271,"name":"[Analytics] Medieval History 109XC | ","account id":2,"uuid":"jZnAzVYvo7KJhP0q4PtxeZqecFZzPhN2xy01kXjI","start at":"2018-02-

01T08:00:002", "grading standard id":null, "is public":false, "course code": "[Analytics] Medieval History 109XC

", "default view": "wiki", "root account id":1, "enrollment term id":2, "end at": "2018-12-

29T08:00:002", "public syllabus":false, "public syllabus to auth":false, "storage quota mb":4000,"is public to auth users":false, "apply assignment group weights":true, "calendar": {"ics":"https://ubc.test.instructure.com/feeds/calendars/course jZnAzVYvo7KJhP0q4PtxeZqecFZzPhN2xy01kXjI.ics"},"time zone":"America/Los Anqeles","blueprint":false,"sis course i d":null, "integration\_id":null, "enrollments":

[{"type":"teacher","role":"TeacherEnrollment","role id":4,"user id":164739,"enrollment state":"active"}],"hide final grades":true,"workflow state":"available","restrict enrollm ents to course dates":false}, {"id":25,"name":"Canvas 101", "account id":2,"uuid":"pKOUwrbDlliWUHedvUYObZvkgMRO9fCdkghXbv9M","start at":"2017-07-

26T19:59:00Z", "grading standard id":null, "is public":false, "course code": "Canvas

101", "default view": "wiki", "root account id":1, "enrollment term id":2, "end at":null, "public syllabus":false, "public syllabus to auth":false, "storage quota mb":5000, "is public t o auth users": false, "apply assignment group weights": true, "calendar":

{"ics":"https://ubc.test.instructure.com/feeds/calendars/course pKQUwrbDlliWUHedyUYQbZykqMRQ9fCdkqhXbv9M.ics"},"time zone":"America/Los Angeles","blueprint":false,"enrollments"

[{"type":"student", "role":"StudentEnrollment", "role id":3, "user id":164739, "enrollment state":"active"}], "hide final grades":false, "workflow state": "available", "course format": "online", "restrict enrollments to course dates": false},

{"id":4361,"name": "ETEC53365ATabRevision","account id":13,"uuid":"aBJ30ezCanuX1s1zzW1dNePS78XGpVlEvlCXreCW","start at":"2018-01-

03T23:29:002", "grading standard id":null, "is public":false, "course code": "ETEC533.65ATabRev", "default view": "syllabus", "root account id":1, "enrollment term id":2, "end at":null, "public syllabus":false, "public syllabus to auth":false, "storage quota mb":4000, "is public to auth users":false, "apply assignment group weights":false, "calendar":

{"ics":"https://ubc.test.instructure.com/feeds/calendars/course\_aBJ30ezCanuX1s1zzW1dNePS78XGpVlEv1CXreCW.ics"},"time\_zone":"America/Los\_Angeles","blueprint":false,"sis\_course\_i d":null,"integration id":null,"enrollments":

[{"type":"teacher","role":"TeacherEnrollment","role id":4,"user id":164739,"enrollment state":"active"}],"hide final grades":false,"workflow state":"unpublished","restrict enro llments to course dates":false}, {"id":9842, "name":"F2F Canvas Orientation Apr2018", "account id":13, "uuid": "ZsxMOcjbc7zoIiKFgeuyzG9ngo2nJVe7UWpchU8v", "start at": "2018-01-

03T18:39:00Z", "grading standard id":null, "is public":false, "course code": "FoE.2017W2.F2F Canvas Orientation

Apr2018", "default\_view": "syllabus", "root\_account\_id":1, "enrollment\_term\_id":5, "end\_at":null, "public\_syllabus":false, "public\_syllabus\_to\_auth":false, "storage\_quota\_mb":4000, "is\_ public to suth users" tfalse "spply assignment group voights" talse "galendar".

### Chain requests to do something useful.

Example GET my courses GET specific course GET assignment for specific course GET that assignments submission area POST data to assignment submission GET status of data transfer

#### Done.

Need more help? Check out the site below. This will tell you what calls and endpoints are possible to use.

NOTE: Remember that as a student, you will only have access to what your Canvas role allows.

<https://canvas.ubc.ca/doc/api/> <https://canvas.ubc.ca/doc/api/live#!/>

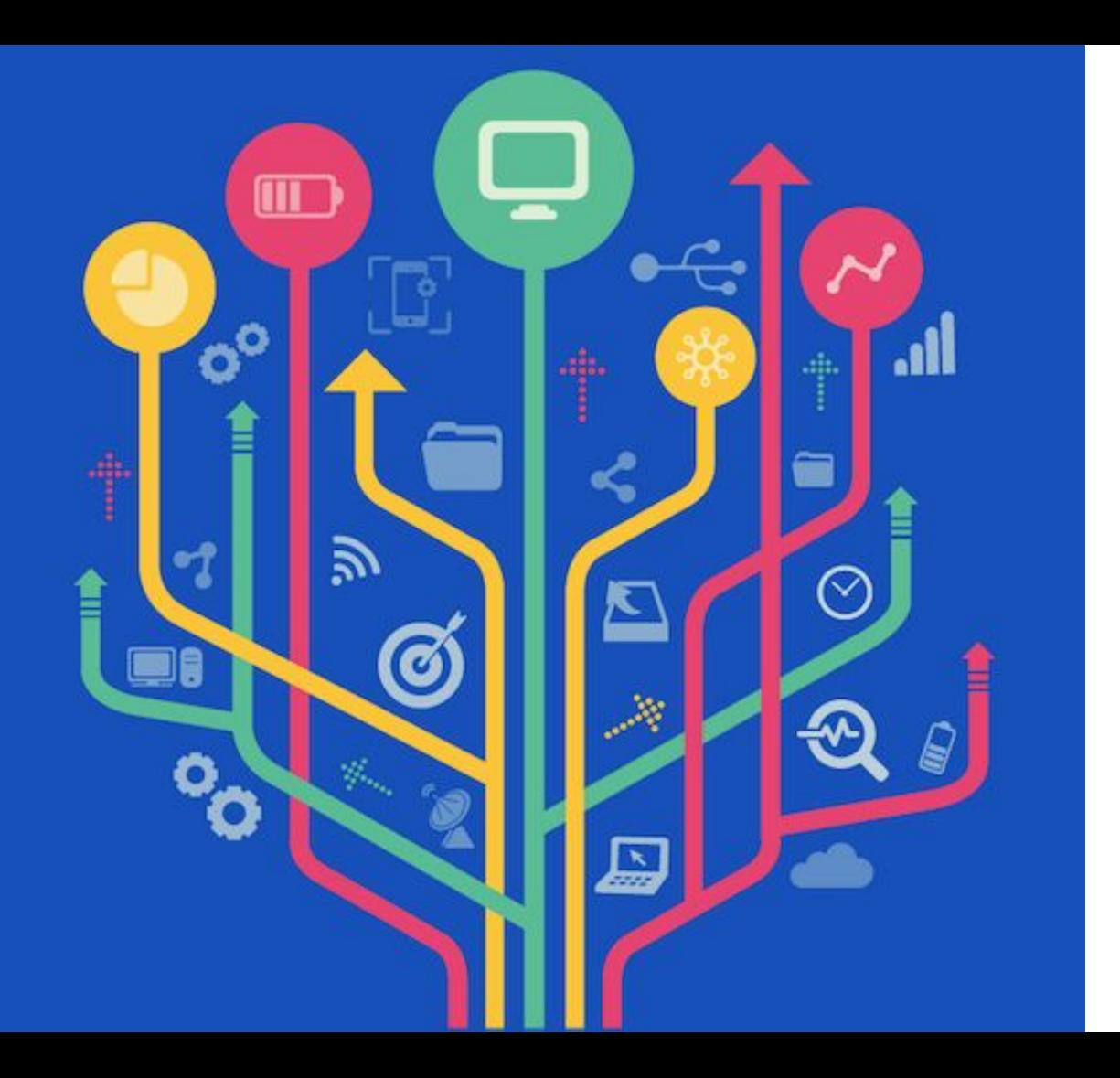

How do I get help?

### Help!

**Have a question?**

- Asynchronous: Ask a question in the Canvas discussion forums for the hackathon course
- Synchronous: Ask a question in Zoom

**Want to read?**

● Check out the links in the [Github repo](https://github.com/UBC-LA-Hackathon/student-dashboard#-what-youll-learn)

# Go forth and Hack!